# UNDERSTANDING AND USING PHYLOGENETIC TREES IN YOUR RESEARCH

**E** Tuschhoff

Wiens lab

Tuesday Seminar 4/11

#### OUTLINE

- I. What information is on trees?
- 2. Using trees in research
- 3. R coding overview

# WHAT INFORMATION IS ON TREES?

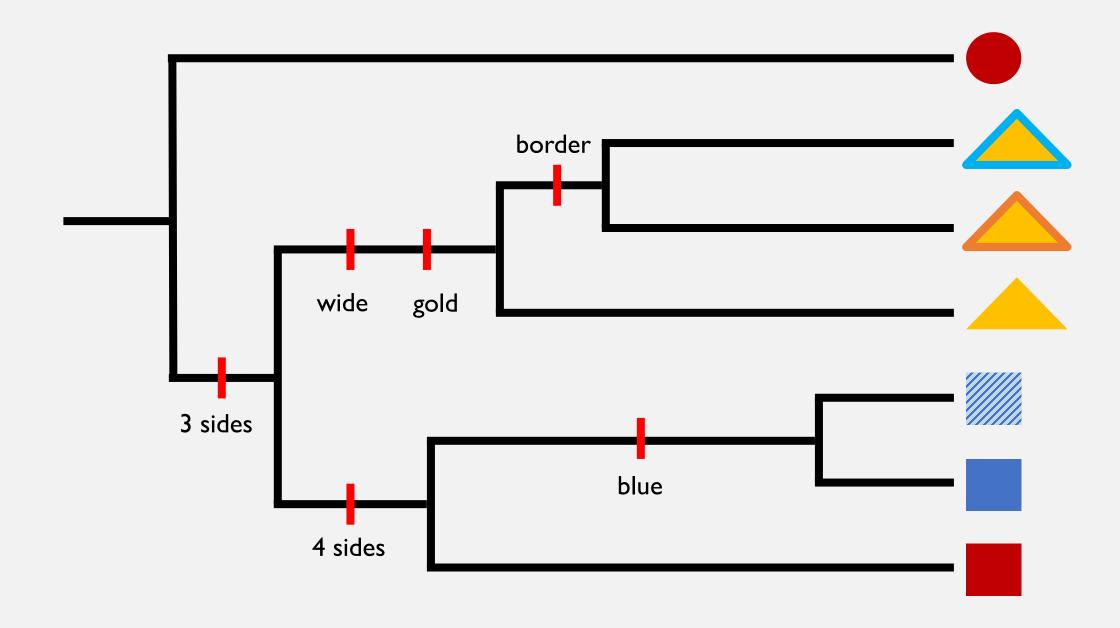

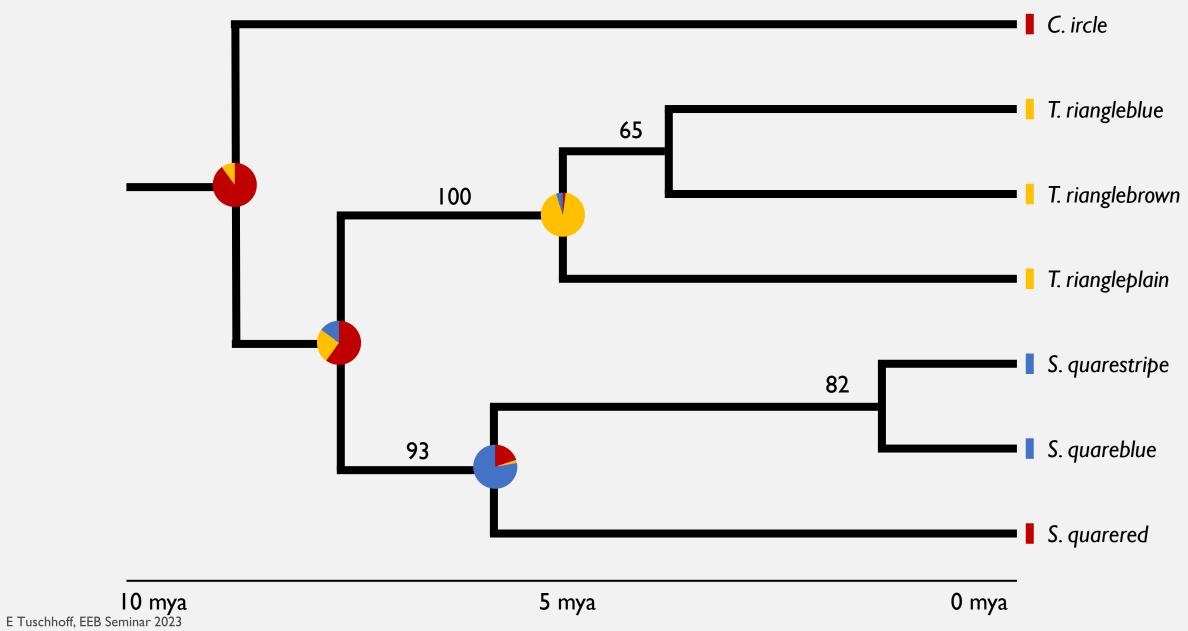

#### WHAT INFORMATION IS ON TREES?

Relationships

**Traits** 

Taxonomic labels

Time

Ancestral reconstructions
Confidence

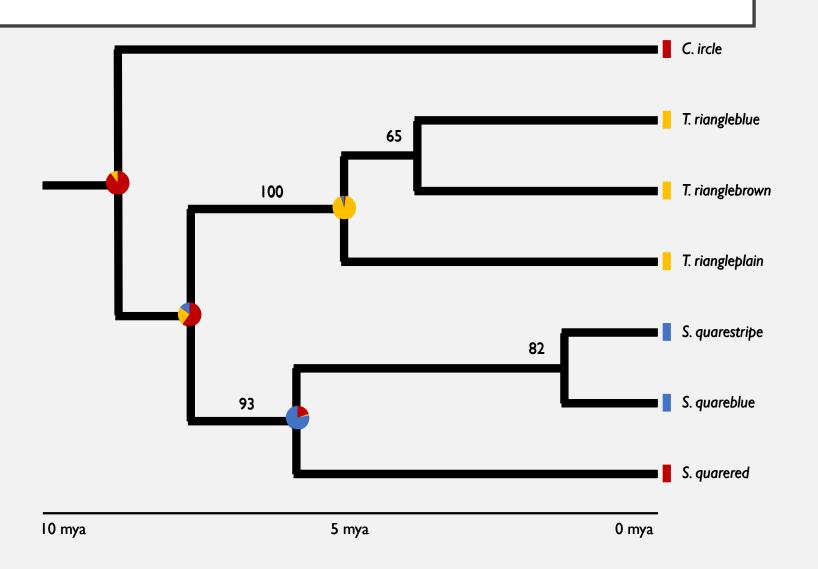

#### WAYS TO USE TREES

#### DISEASE DYNAMICS

Ladner et al. 2020

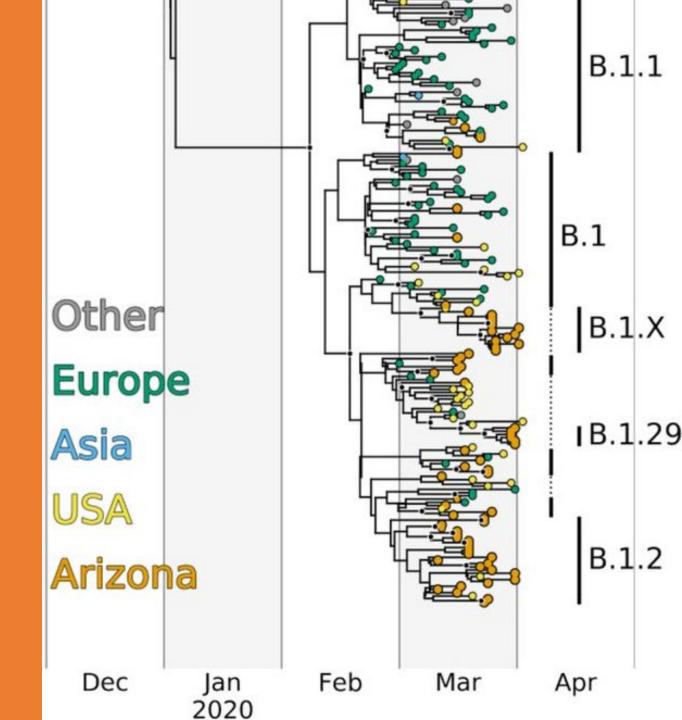

#### MICRO BIOMES

Moraitou et al. 2022

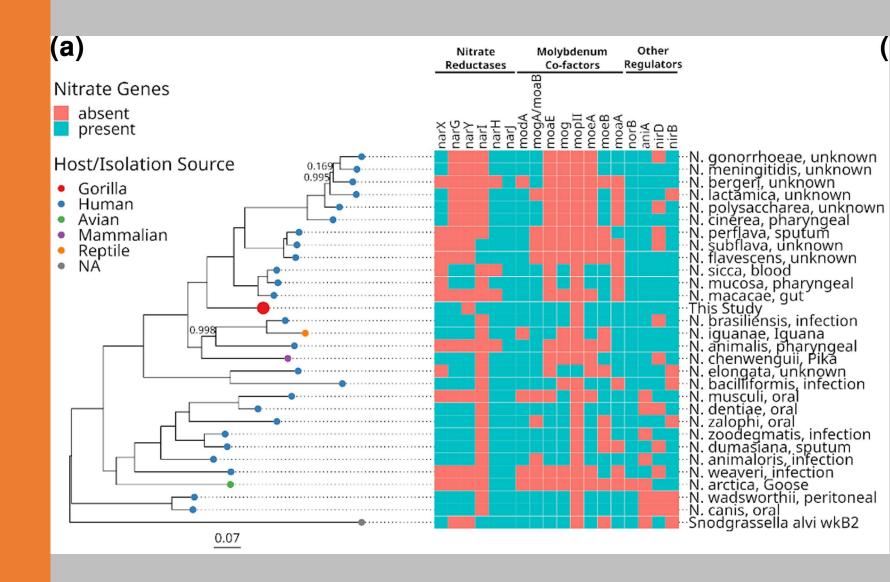

## SPECIES CO-OCCURRENCE

Barnagaud et al. 2014

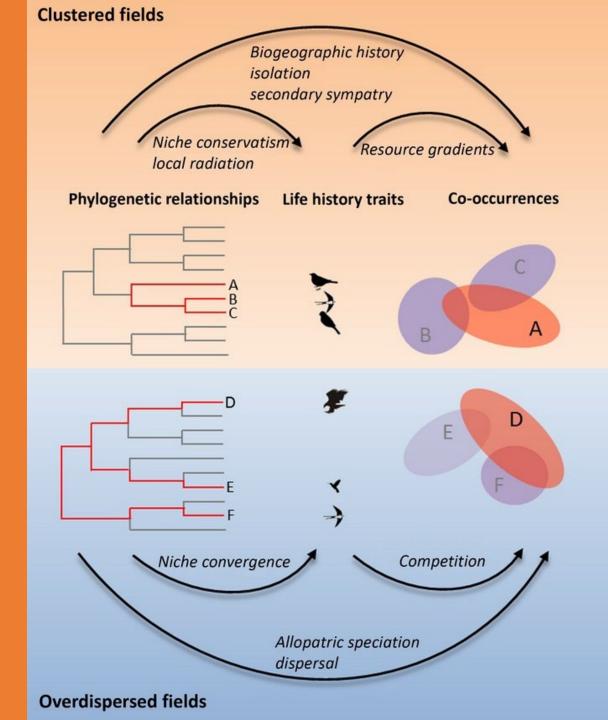

#### COEVOLUTION

Wang et al. 2021

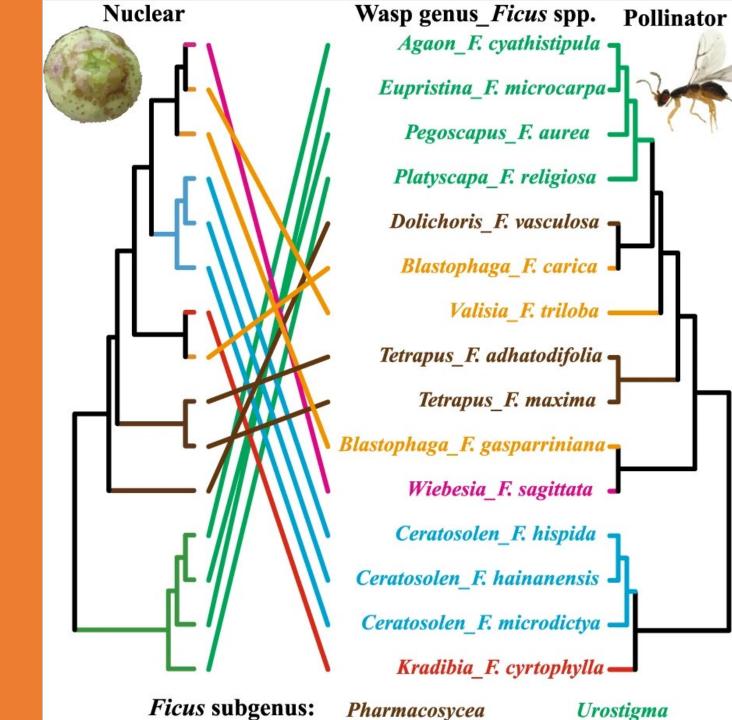

#### FUNCTIONAL TRAITS

Floeter et al. 2017

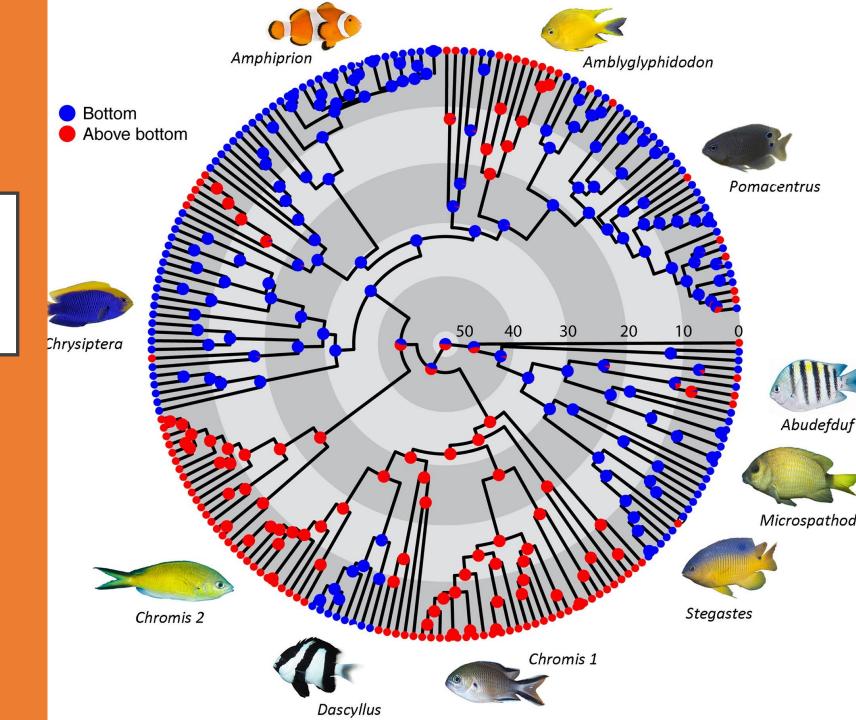

#### FUNCTIONAL TRAITS

Floeter et al. 2017

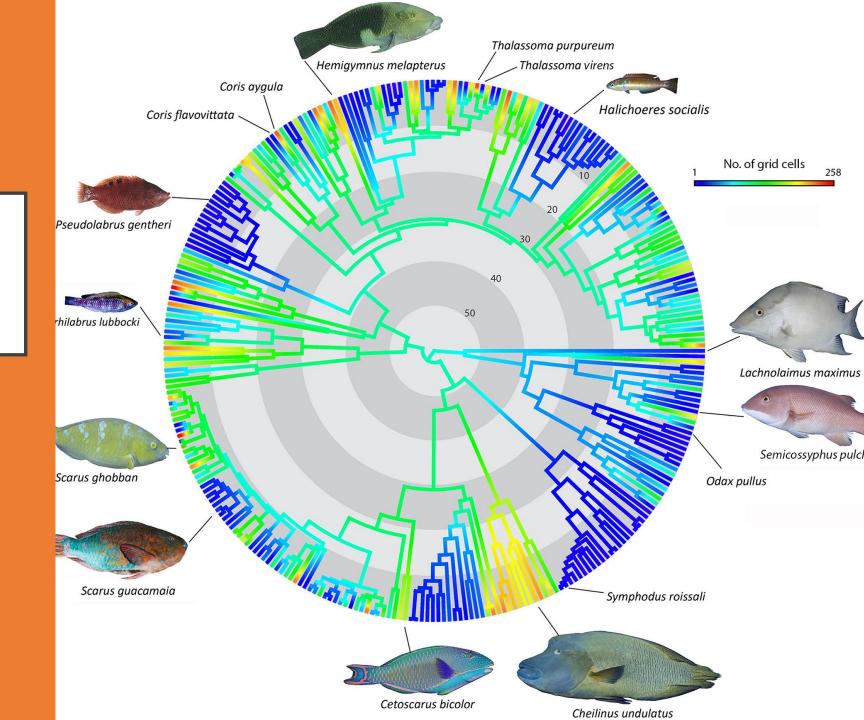

# USING TREES IN RESEARCH

#### CREATING TREES DE NOVO

- Relationships between organisms are unknown
- Use a variety of traits
  - Morphology
  - Behavior
  - Genetics
- Incorporate fossils and molecular clocks for dating

#### USING EXISTING TREES

- Finding the right tree
  - Broadness
  - Detail
  - Current hypotheses

#### FROG EXAMPLE: QUESTION

- Evolution of parental care in poison frogs
  - Broadness: Include all dendrobatid frogs
  - Detail: Tips represent species

#### FROG EXAMPLE: STEPS

- I. Find a paper with a useful tree
- 2. Find the tree file
- 3. Download tree file and use

#### **ALL FROGS**

Feng et al. 2017

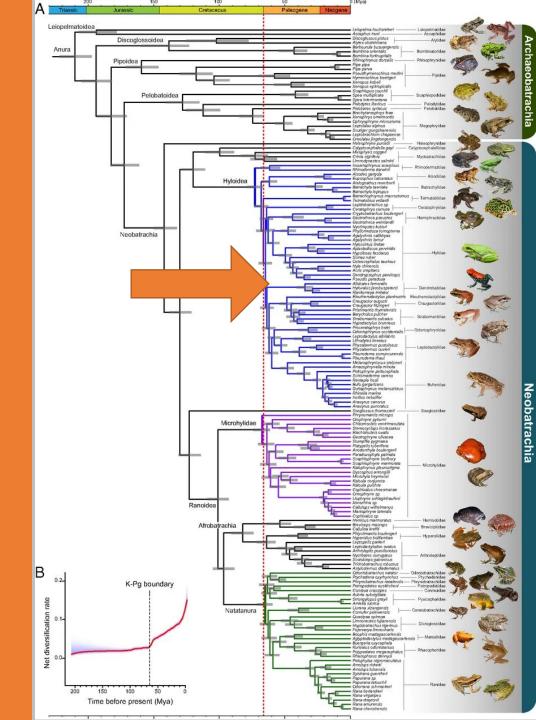

#### TOO BROAD

Feng et al. 2017

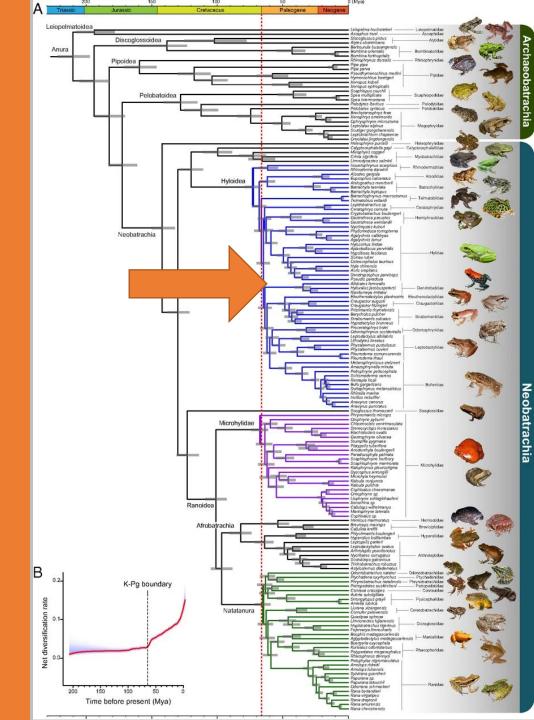

#### DENDROBATIDAE

Guillory et al. 2019

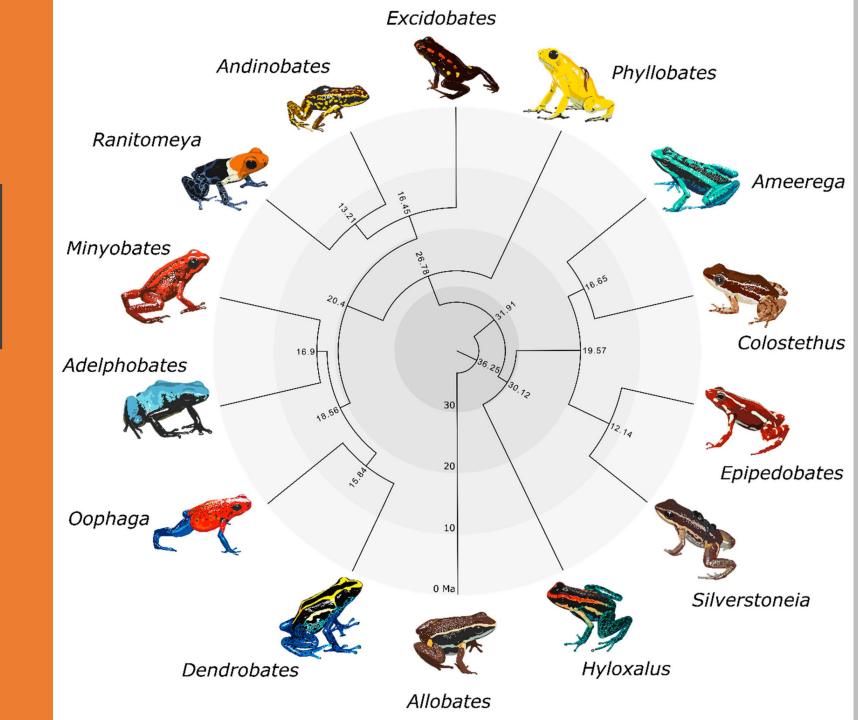

### GOOD SCALE TIPS ARE GENERA

Guillory et al. 2019

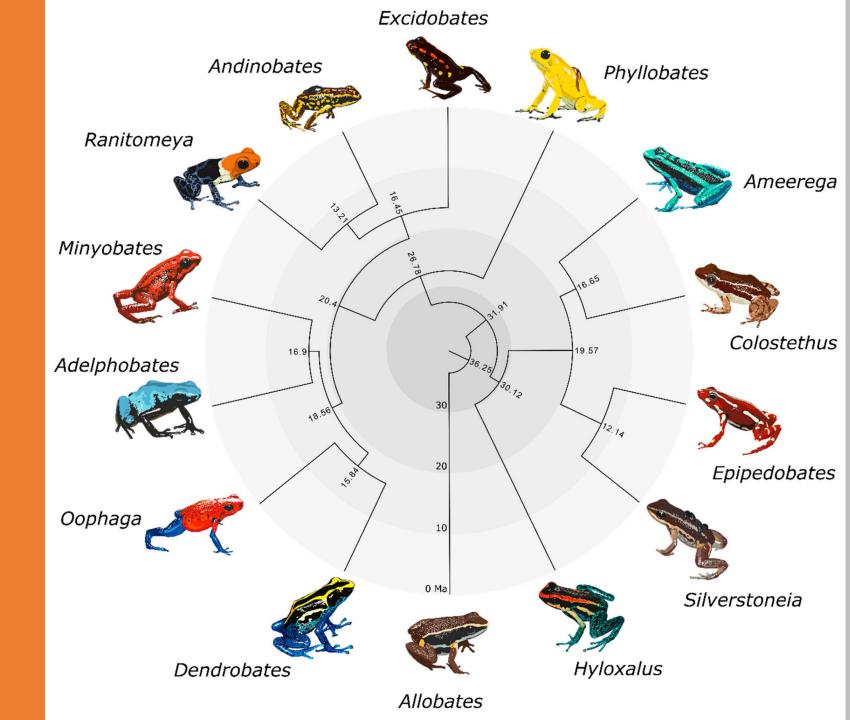

#### DENDROBATIDAE

Carvajal-Castro et al. 2021

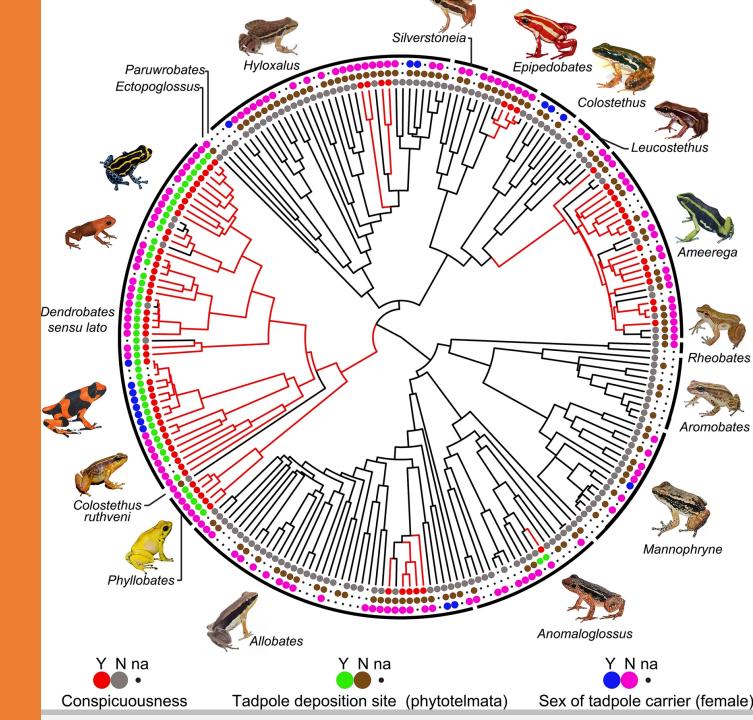

### GOOD SCALE TIPS ARE SPECIES

Carvajal-Castro et al. 2021

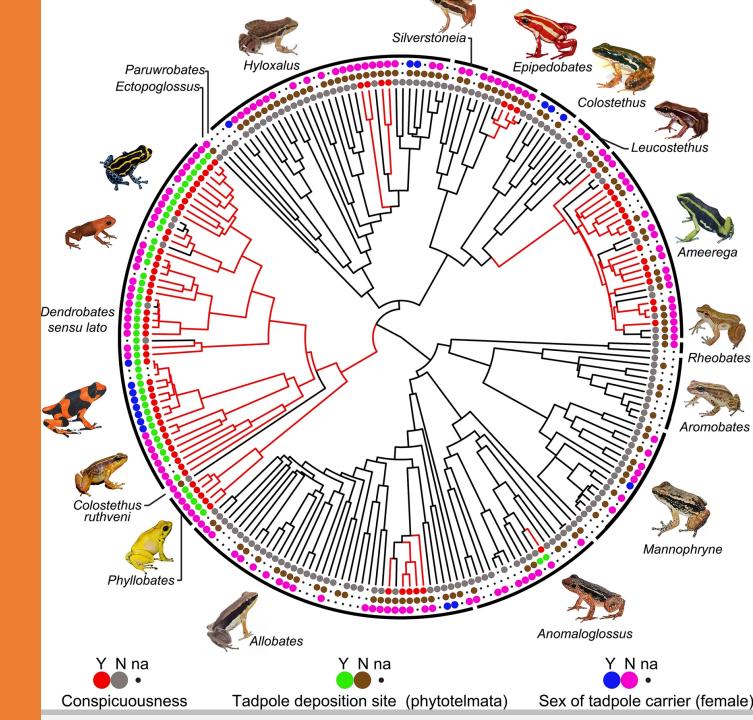

#### FROG EXAMPLE: STEPS

- 1. Find a paper with a useful tree
  - a. Carvajal-Castro et al. 2021
- 2. Find the tree file
- 3. Download tree file and use

#### FROG EXAMPLE: FIND TREE

- Read methods of Carvajal-Castro et al. 2021
- Did they make their own tree?
  - If yes, look in supplementary materials or data accessibility statement
  - If no, look at source paper

#### PHYLOGENETIC DATABASES

- Dryad: data repository with many trees
- Open Tree of Life: find supporting and conflicting studies for nodes
- MorphoBank: matrices of morphological characters and associated trees
- PhylomeDB: gene phylogenies
- DataOne: search across multiple databases

#### TREES IN R

#### TREE FORMATS

#### Newick:

- Tips
- Sister taxa
- Branch lengths

```
((A:I,B:2):3,C:4);
```

((A:I,B:2):3,C:4);

Tips
Sister taxa
Branch lengths

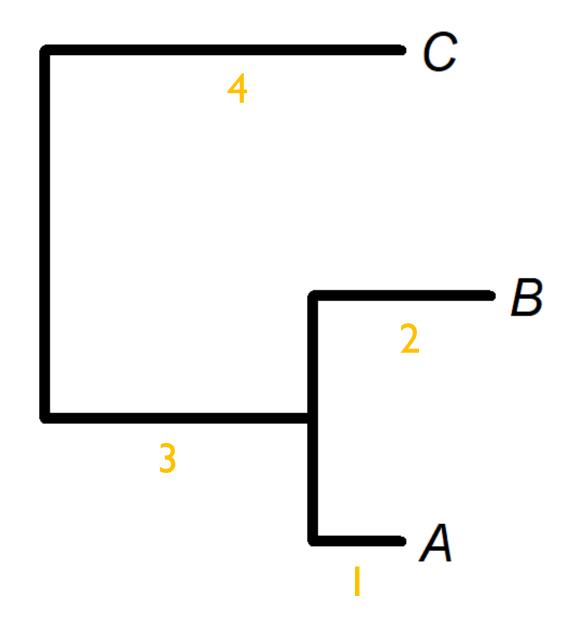

#### TREE FORMATS

- Phylip: includes multiple sequence alignments
- NEXUS: includes comments and additional information in blocks

#### PLOTTING A TREE IN R

Package: ape

**Functions:** 

read.tree() for Newick trees
read.nexus() for NEXUS trees
plot.phylo() draw and adjust appearance

```
Homo

Pan
```

```
library(ape)
mytr <- read.tree(text = "((pan:5,homo:5):2,gorilla:7);")
plot.phylo(mytr)
```

```
Homo

Pan
```

```
geo <- factor(c("Africa", "World", "Africa"))
mycol <- c("blue", "red")[geo]
plot.phylo(mytr, tip.color = mycol)
```

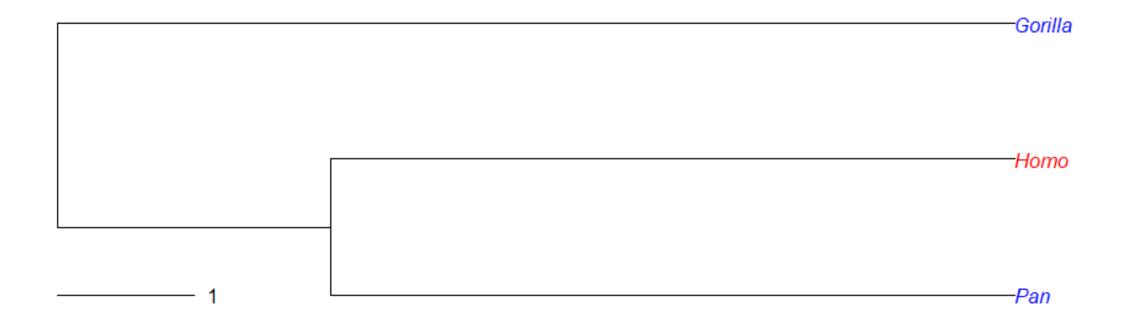

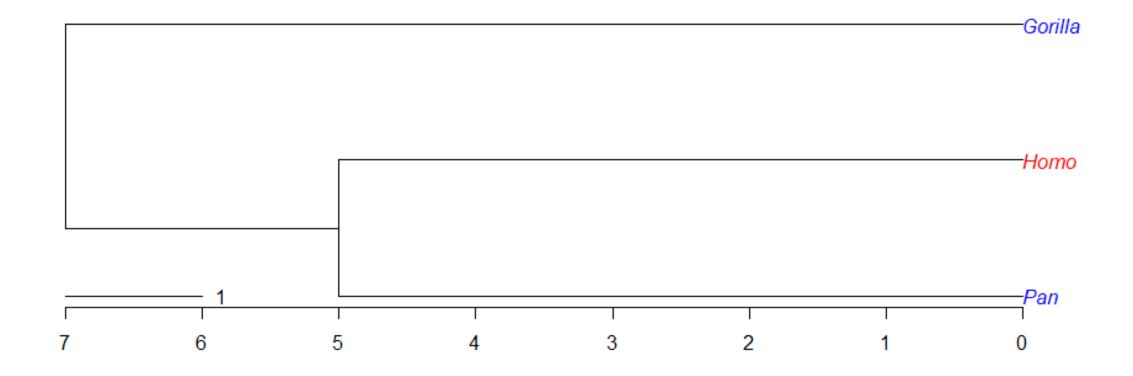

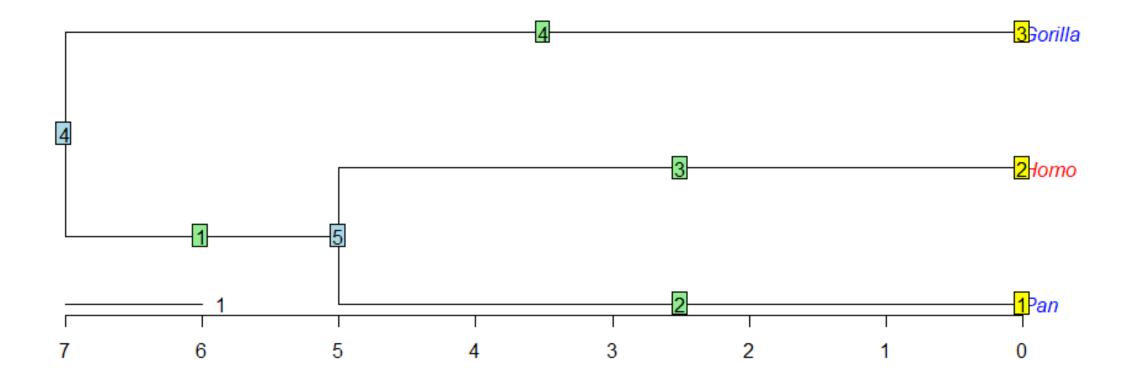

```
nodelabels()
tiplabels()
edgelabels()
```

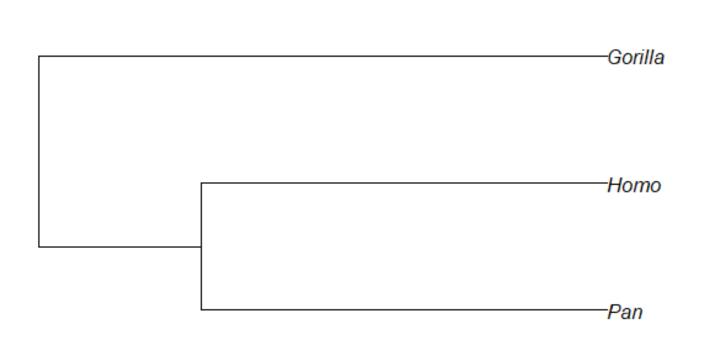

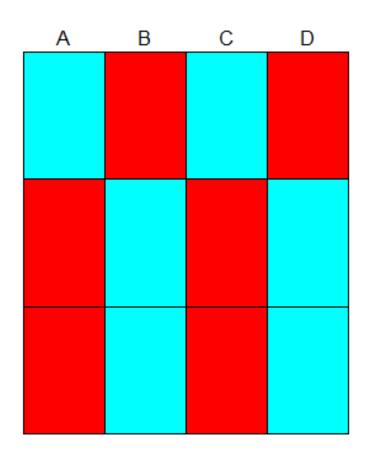

```
plot.phylo(mytr,x.lim=12)
phydataplot(x, mytr, "m", offset = 2, width = 1)
```

## ANSWERING QUESTIONS WITH PHYLOGENIES

- How fast are traits evolving?
- Are traits correlated with one another?
- What were the ancestral traits?

#### IMPORTANT PACKAGES

ape: Paradis et al. 2023

phangorn: Schliep et al. 2023

phytools: Revell 2023

#### RATES OF EVOLUTION

Package: geiger

**Functions:** 

#### TRAIT CORRELATIONS

Package: caper

Function:

pgls() linear model for continuous traits

#### TRAIT CORRELATIONS

Package: phytools

**Function:** 

fitPagel() direction of effect for binary traits

## TRAIT RECONSTRUCTION

Package: ape

**Function:** 

ace() continuous and discrete traits

## TRAIT RECONSTRUCTION

Package: HiSSE

**Function:** 

MarginReconHiSSE() probabilities of traits at nodes and tips

## TRAIT RECONSTRUCTION

Package: phangorn

Function:

ancestral.pml() no probabilities

### **THANKS**

- John Wiens
- Wiens lab
- Bronstein lab

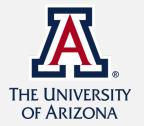

# UNDERSTANDING AND USING PHYLOGENETIC TREES IN YOUR RESEARCH

**E** Tuschhoff

Wiens lab

Tuesday Seminar 4/11